# **REMEL 3D20 TF Card Repair**

**Read the Dremel 3D20 manual and these instructions before repairing the TF card in your Dremel 3D20. Failure to comply with the warnings and instructions may result in fire, equipment damage, property damage, or personal injury. ! WARNING**

**Always unplug Dremel 3D20 from its power before performing any service procedures.** Failure to do so may result in personal injury and equipment damage.

**Use only Dremel approved materials and components.** Use of object materials, or 3D objects other than Dremel approved object materials and genuine Dremel components may void warranty.

Repairs on Dremel 3D20-01 may require the use of special tools (pulling devices and bearing press). Authorized repair centers have trained repair technicians and equipment necessary to perform these repairs.

For the location of the repair center near you, please call 1-844- 4DRML3D (1-844-437-6533) Monday thru Friday, 8AM to 6PM CST. Or, look on our web site at www.Dremel3D.com and follow the link for 'Support'.

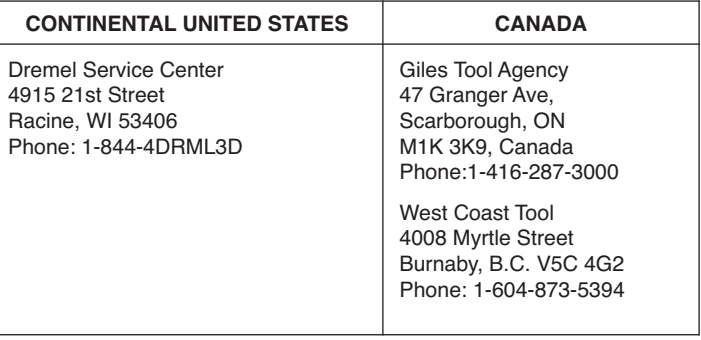

#### **PROCEDURE**

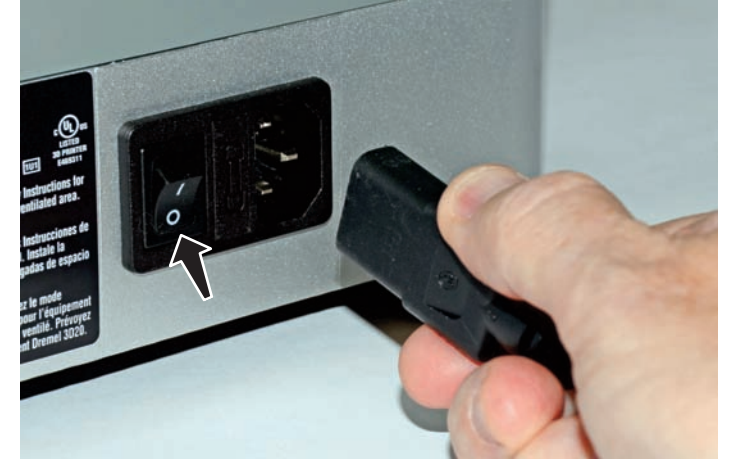

**Step 1:** Power off then unplug the power cord from the Dremel 3D Idea Builder.

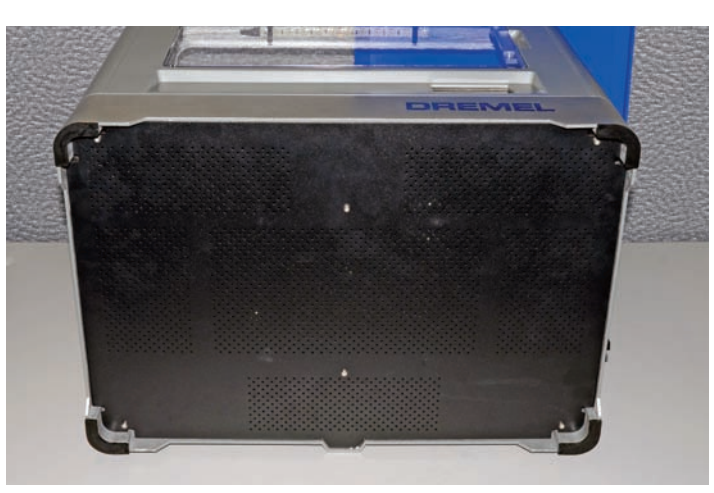

**Step 2:** Remove the top cover and tip the Idea Builder on to its side to expose the bottom cover.

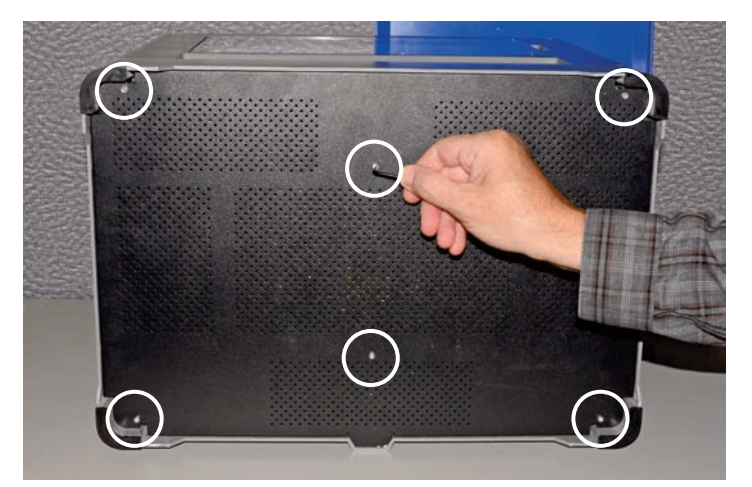

**Step 3:** Remove the 6 screws on the bottom of the Idea Builder using the allen wrench.

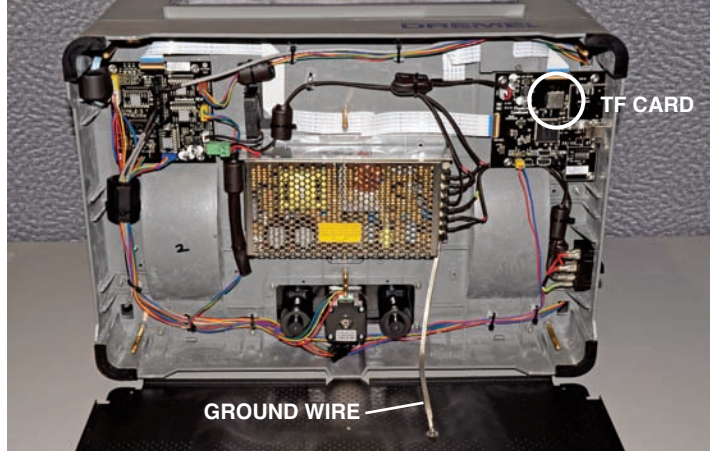

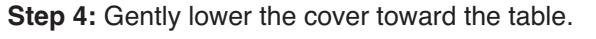

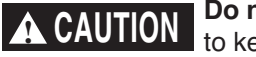

**Do not remove the ground wire.** Be sure to keep it connected at all times.

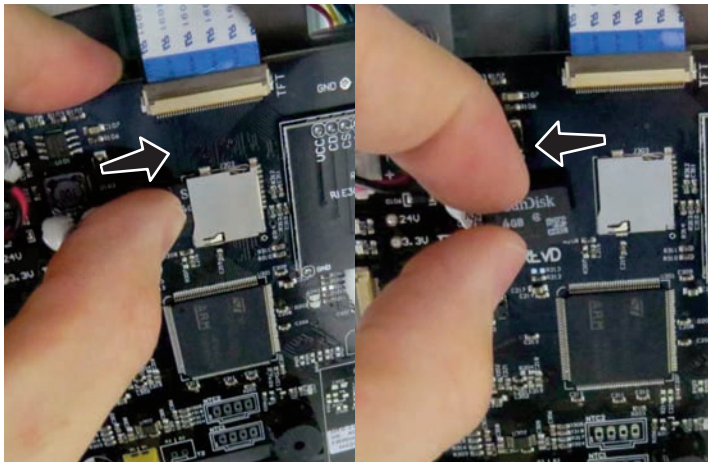

**Step 5:** Remove the TF card from the circuit board. The TF card is spring-loaded, so pressing it in releases it.

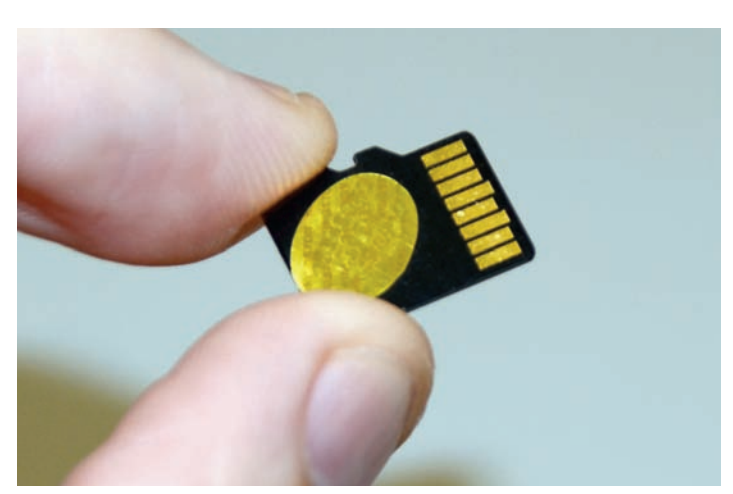

Step 6: Examine the TF card. **Note:** Hot melt glue may be present on the TF card. This glue needs to be removed before resetting the TF card.

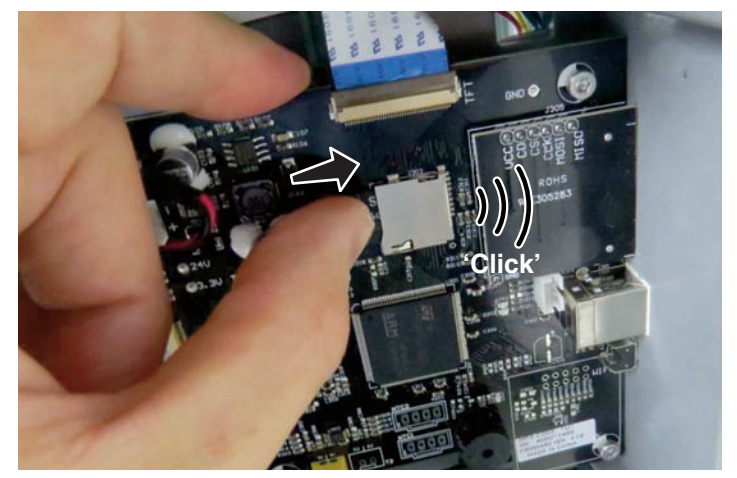

**Step 7:** Replace the TF card in the circuit board. The card makes a faint clicking sound when it's fully inserted.

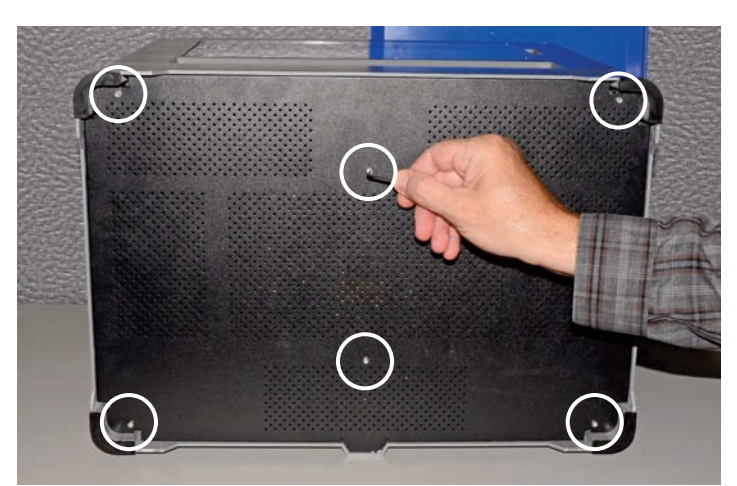

◈

**Step 8:** Close the bottom cover and reinsert the 6 screws and tighten.

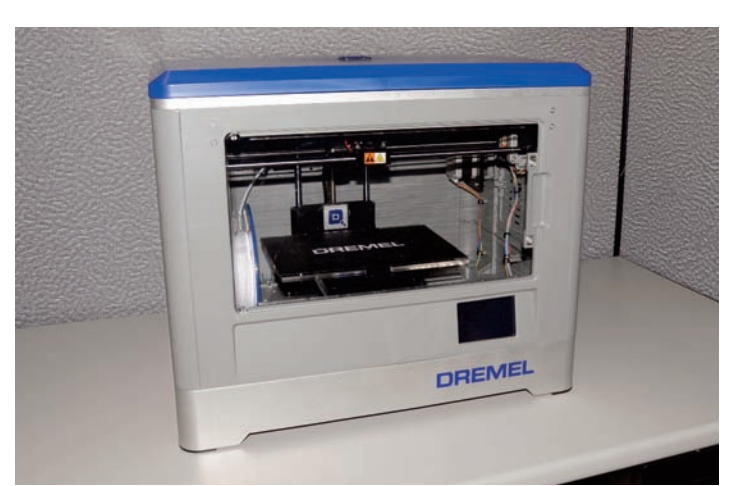

#### **TEST & VERIFY**

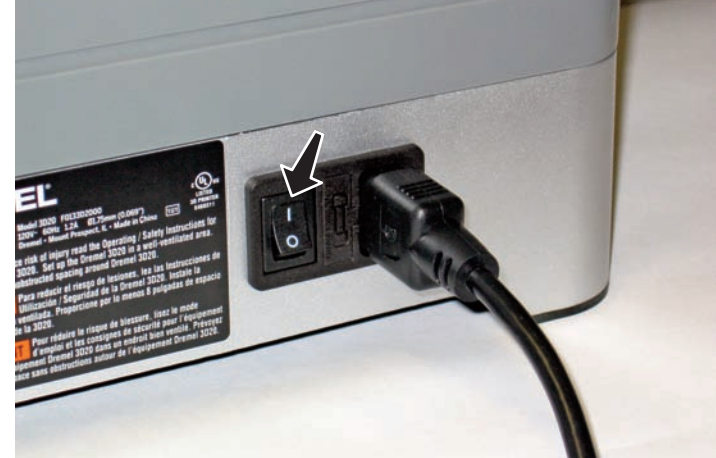

**Step 1:** Place the Idea Builder upright. **Step 2:** Plug in and turn on the Idea Builder.

**Congratulations!** You are now ready to build. **Build On.**

# DREMEĽ **Réparation de la carte TF 3D20**

**Lisez le mode d'emploi de l'appareil Dremel 3D20 et ces instructions avant de AVERTISSEMENT** Dremel 3D20 et ces instructions avant de **réparer la carte TF dans votre appareil Dremel 3D20. Le non-respect des avertissements et des instructions pourrait causer un incendie, des dommages aux équipements ou à d'autres biens, ou des blessures.**

**Débranchez toujours l'appareil Dremel 3D20 de sa source d'alimentation électrique avant d'effectuer de quelconques procédures de maintenance.** Sinon, vous risqueriez de causer des blessures ou d'endommager des équipements.

**N'utilisez que des matériels et composants approuvés par Dremel.** L'utilisation de matériels ou d'objets tridimensionnels autres que ceux qui sont approuvés par Dremel ou autres que des composants Dremel authentiques pourrait annuler la garantie.

Les réparations de l'appareil Dremel 3D20-01 peuvent nécessiter l'emploi d'outils spéciaux (dispositifs de tirage et presse à roulements). Les centres de réparation agréés ont des techniciens ayant reçu une formation appropriée pour les réparations et ils disposent des équipements nécessaires pour effectuer ces réparations.

Pour localiser un centre de réparation à proximité de chez vous, veuillez appeler le 1-844-4DRML3D (1-844-437-6533) du lundi au vendredi, de 8h00 à 18h00, HNC. Ou rendez-vous sur notre site Internet à www.Dremel3D.com et suivez le lien pour « Support ».

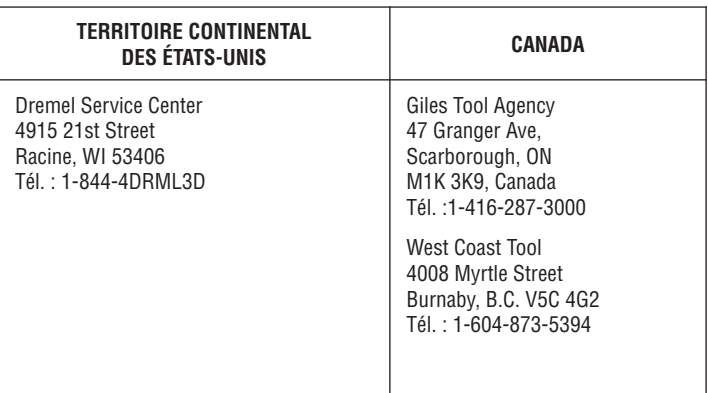

### **PROCÉDURE**

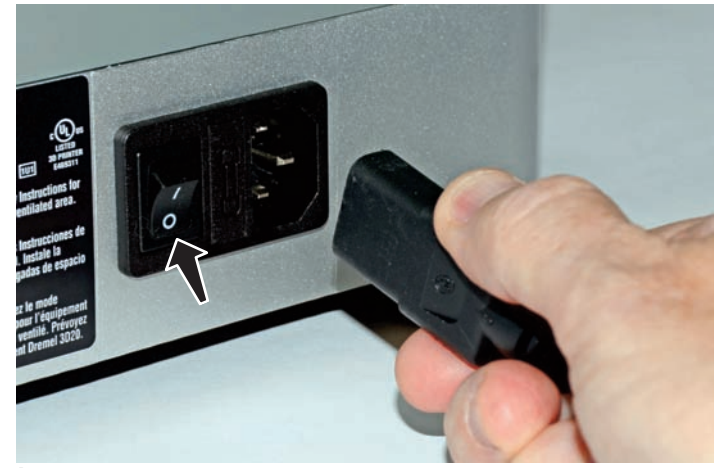

**Étape 1 :** Mettez hors tension, puis débranchez le cordon d'alimentation de l'appareil Dremel 3D Idea Builder.

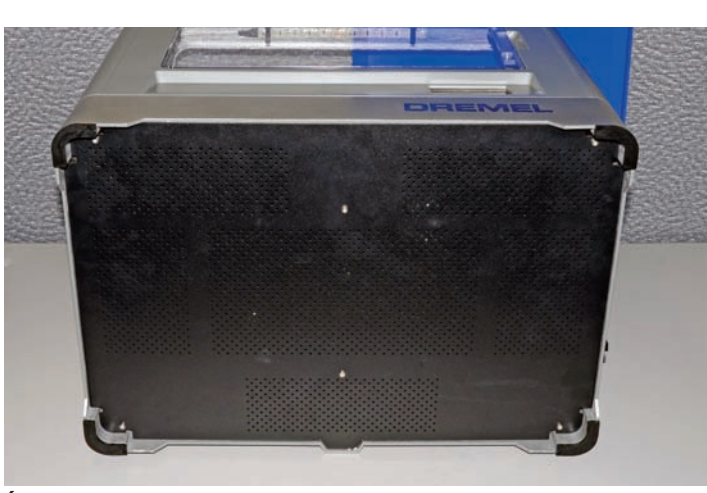

**Étape 2 :** Retirez le cache du haut et inclinez l'appareil Idea Builder sur son côté pour exposer le cache du dessous.

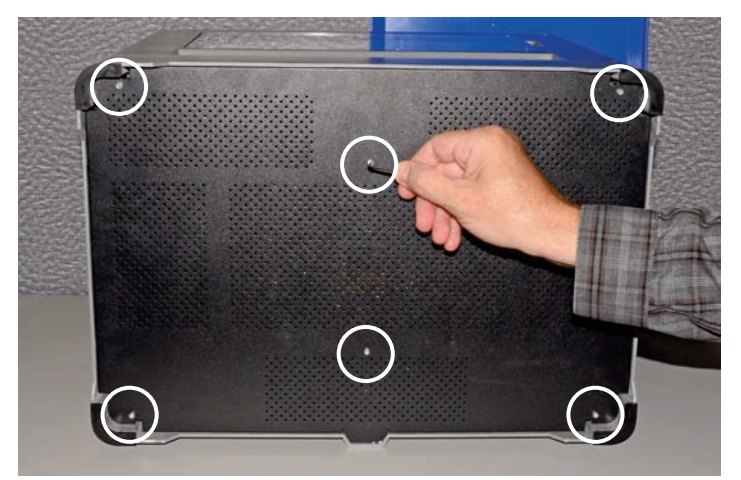

**Étape 3 :** Retirez les six vis du dessous de l'appareil Idea Builder en utilisant la clé Allen.

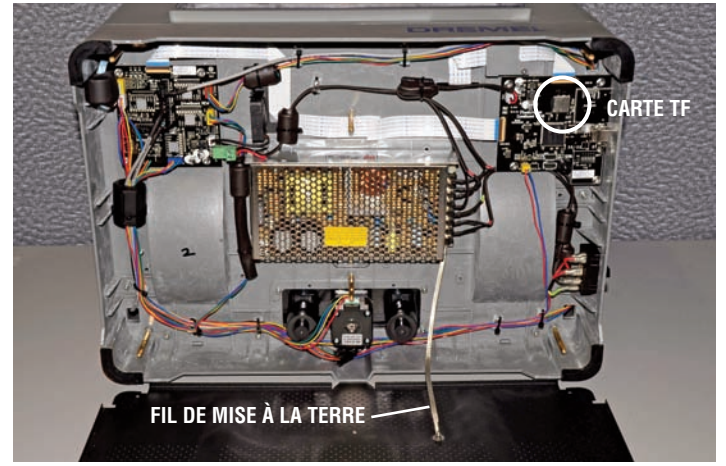

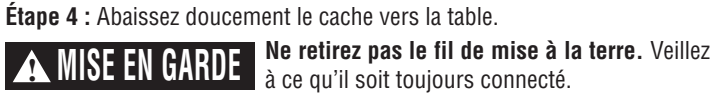

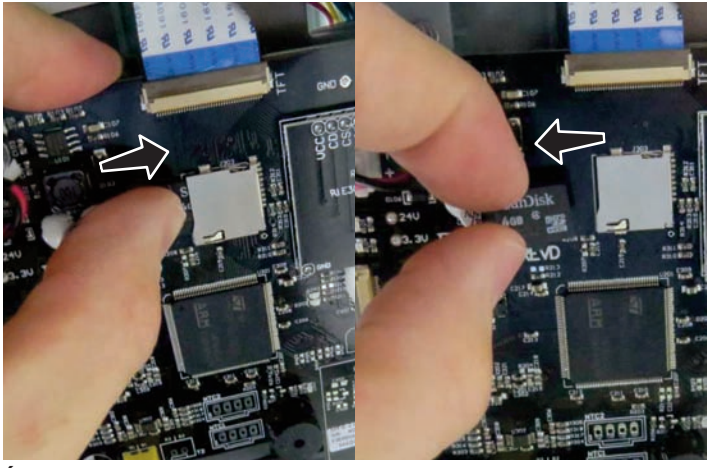

**Étape 5 :** Retirez la carte TF de la carte de circuits imprimés. Comme la carte TF contient un ressort, le fait d'exercer une pression sur la carte relâche le ressort.

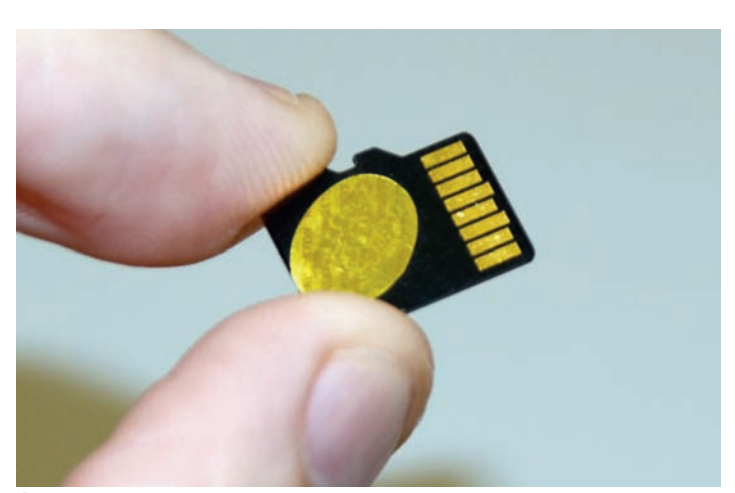

**Étape 6 :** Examinez la carte TF. **Remarque :** Il est possible que de la colle fondue très chaude soit présente sur la carte TF. Cette colle doit être détachée avant de réinitialiser la carte TF.

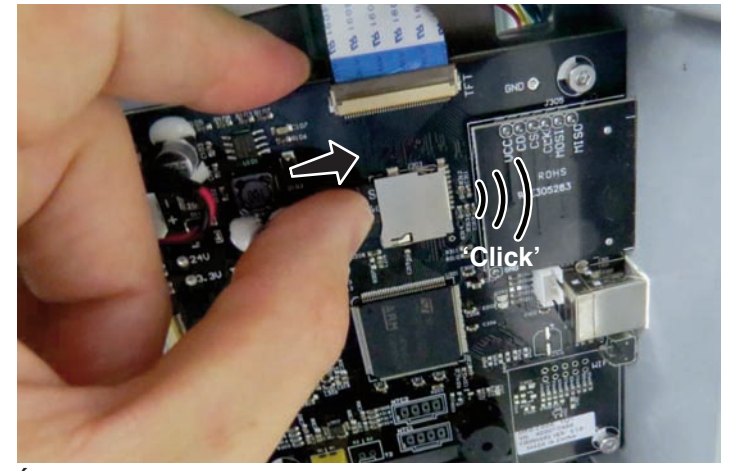

**Étape 7 :** Remettez la carte TF dans la carte de circuits imprimés. La carte TF fait un très léger déclic quand elle est totalement engagée.

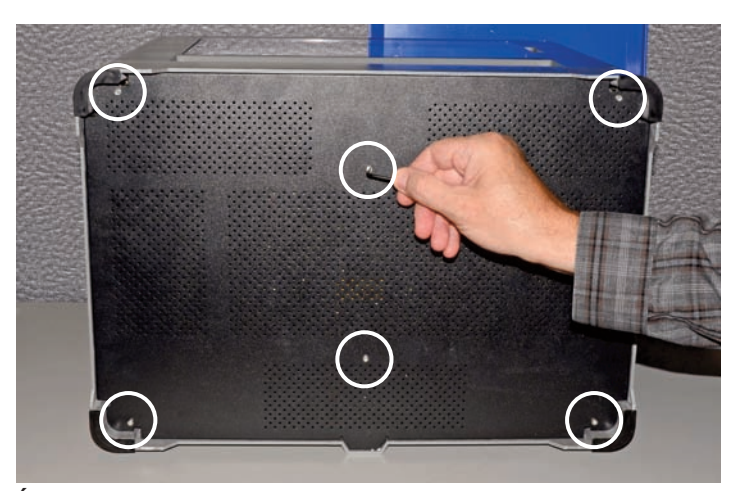

 $\bigcirc$ 

**Étape 8 :** Fermez le cache du dessous et réinsérez les six vis, puis serrez.

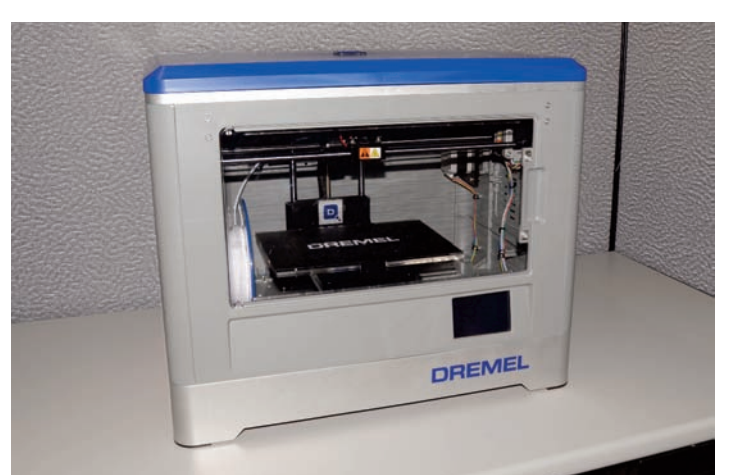

**Étape 1 :** Placez l'appareil Idea Builder en position verticale. **Étape 2 :** Branchez l'appareil Idea Builder et mettez-le en marche.

## **TESTEZ ET VÉRIFIEZ**

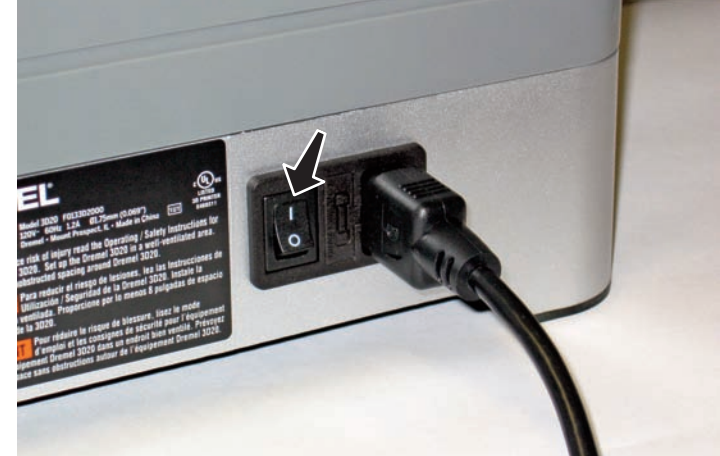

**Félicitations!** Vous êtes maintenant prêt à construire. **Continuez à construire.**

# DREMEL **Reparación de la tarjeta TF de la 3D20**

**Lea el manual de la Dremel 3D20 y estas instrucciones antes de reparar la tarjeta TF de ! ADVERENCIA su Dremel 3D20. Si no se hace caso de las advertencias e instrucciones, el resultado podría ser incendio, daños al equipo, daños materiales o lesiones corporales.**

**Desenchufe siempre la Dremel 3D20 de su fuente de alimentación antes de realizar cualquier procedimiento de servicio.** Si no lo hace, el resultado podría ser lesiones corporales y daños al equipo.

**Utilice únicamente materiales y componentes aprobados por Dremel.** El uso de materiales de objeto u objetos 3D que no sean materiales de objeto aprobados por Dremel y componentes Dremel genuinos podría anular la garantía.

Es posible que las reparaciones en la Dremel 3D20-01 requieran el uso de herramientas especiales (dispositivos de tracción y prensa de cojinete). Los centros de reparación autorizados cuentan con técnicos de reparación capacitados y el equipo necesario para realizar estas reparaciones.

Para encontrar la ubicación del centro de reparación que está cerca de usted, sírvase llamar al 1-844-4DRML3D (1-844-437-6533) de lunes a viernes, de 8 AM a 6 PM Hora Central (CST). O busque en nuestro sitio web en www.Dremel3D.com y siga el enlace de asistencia "Support".

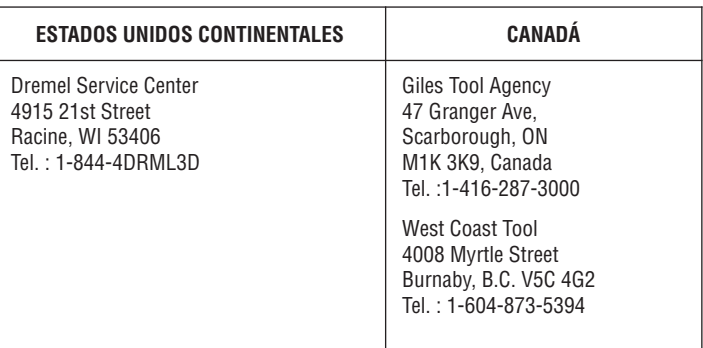

### **PROCEDIMIENTO**

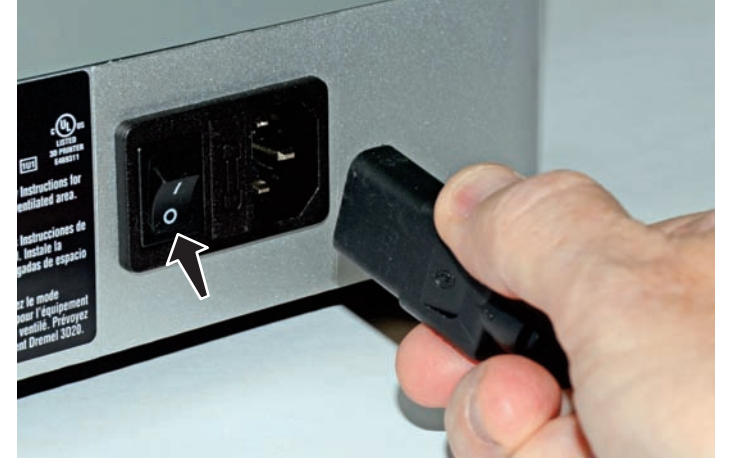

**Paso 1:** Apague la unidad y luego desenchufe el cable de alimentación de la impresora 3D Dremel Idea Builder.

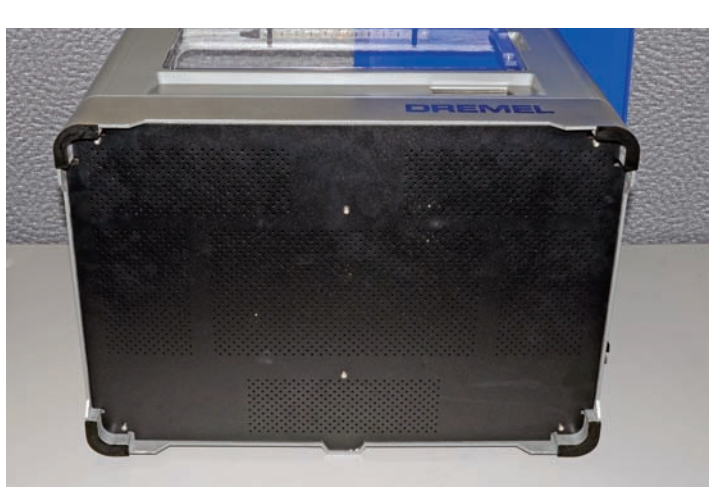

**Paso 2:** Retire la cubierta superior e incline la impresora Idea Builder sobre su lado para dejar al descubierto la cubierta inferior.

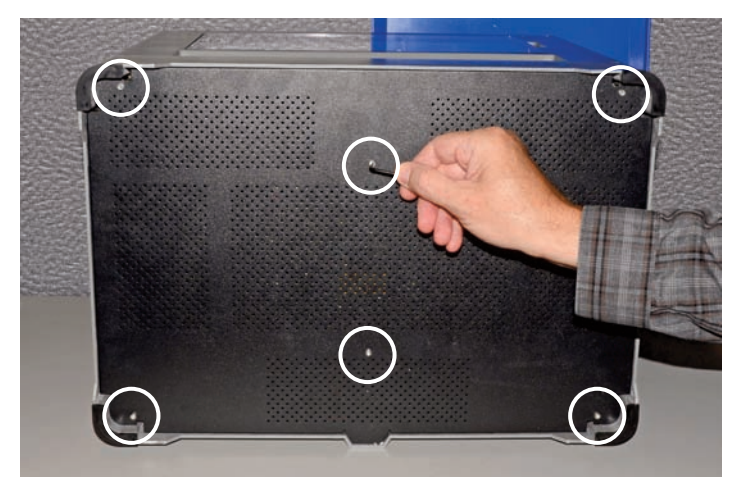

**Paso 3:** Retire los 6 tornillos ubicados en la parte inferior de la impresora Idea Builder utilizando la llave Allen.

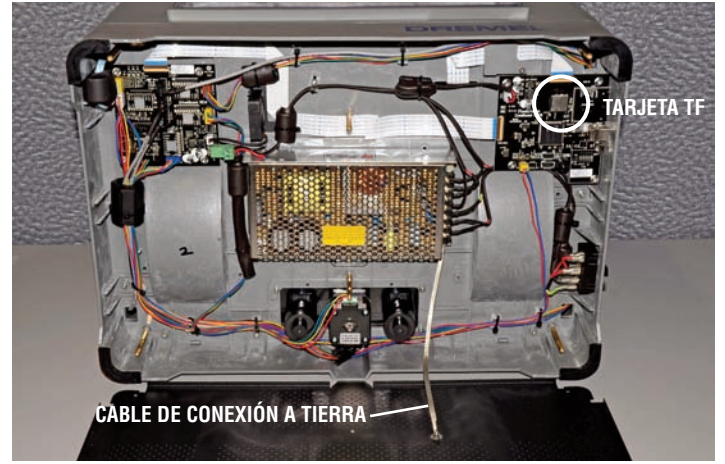

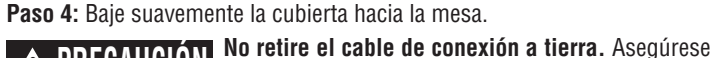

**A PRECAUCIÓN** de mantenerlo conectado en todo momento.

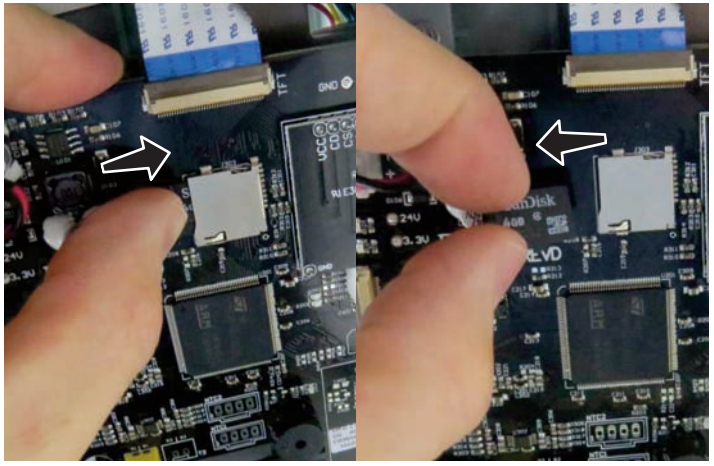

**Paso 5:** Retire la tarjeta TF de la placa de circuitos. La tarjeta TF está accionada por resorte, por lo que se soltará al presionarla hacia dentro.

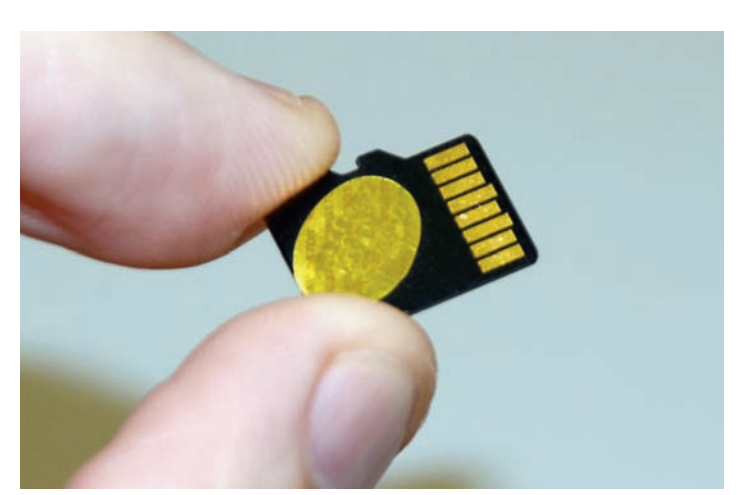

**Paso 6:** Examine la tarjeta TF. **Nota:** Es posible que haya presente adhesivo aplicado en caliente en la tarjeta TF. Es necesario eliminar este adhesivo antes de reajustar la tarjeta TF.

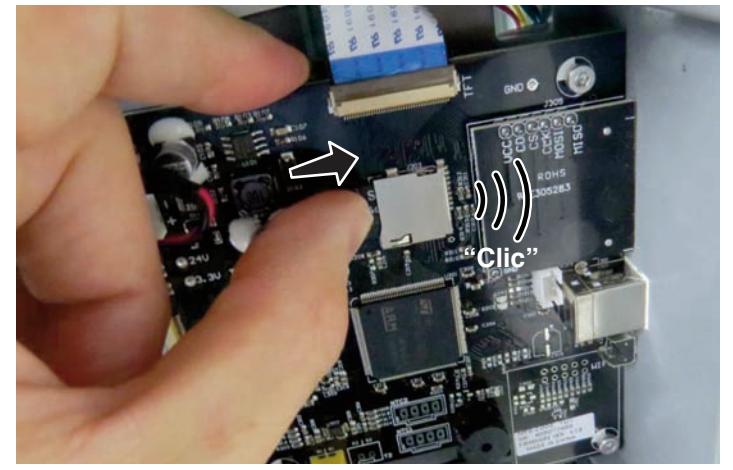

Paso 7: Reinstale la tarieta TF en la placa de circuitos. La tarieta hace un **Paso 8:** Cierre la cubierta inferior, reinserte los 6 tornillos y apriételos. leve sonido tipo clic al insertarla completamente.

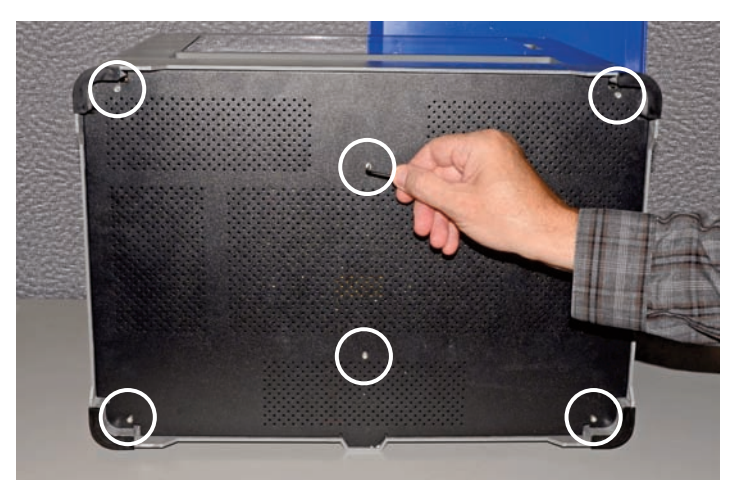

 $\bigcirc$ 

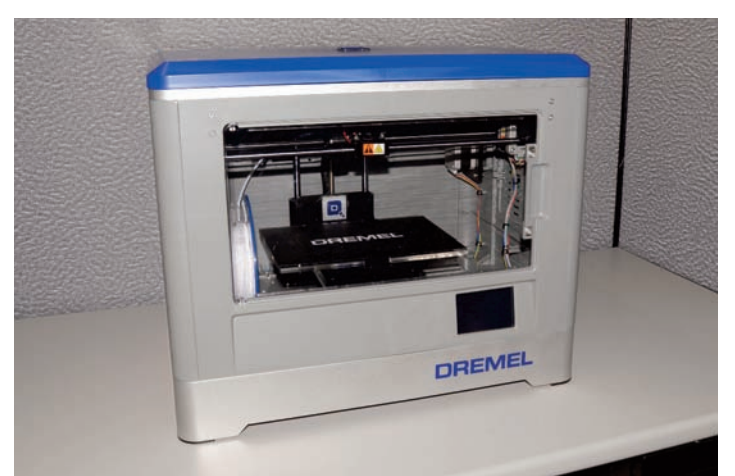

**Paso 1:** Coloque la impresora Idea Builder en posición vertical. **Paso 2:** Enchufe y encienda la impresora Idea Builder.

### **COMPRUEBE Y VERIFIQUE**

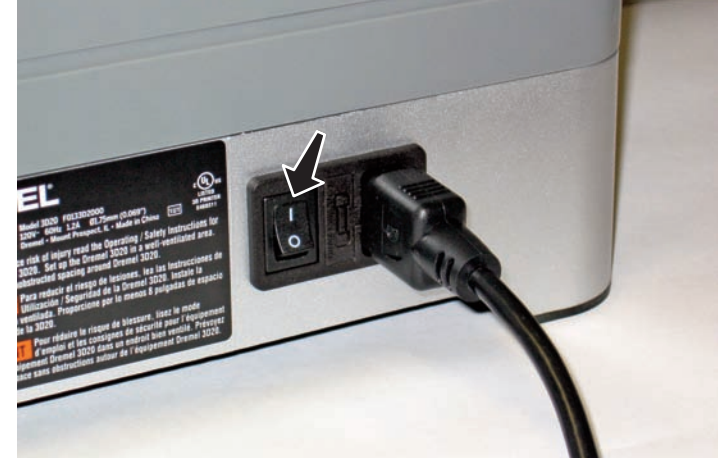

**¡Felicitaciones!** Ahora usted está listo para construir. **Build On.**

DM 3D20 2610038113 TF Card Repair 12-14.qxp\_Layout 1 12/4/14 10:43 AM Page 8

 $\overline{\bullet}$ 

 $\Rightarrow$ 

 $\Rightarrow$